# VLAN Configuration

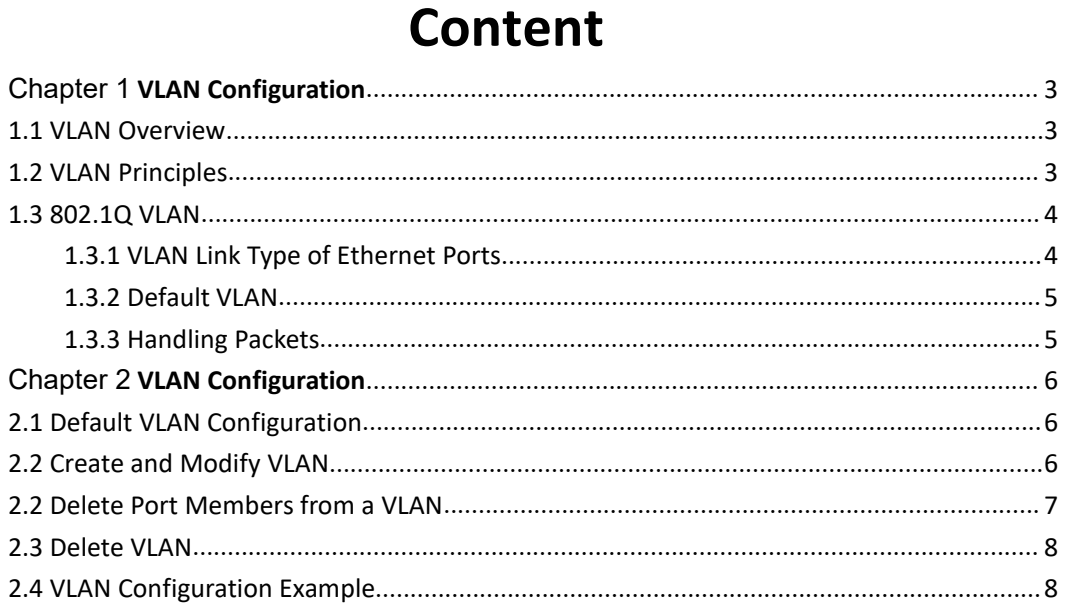

# <span id="page-2-1"></span><span id="page-2-0"></span>Chapter 1 **VLAN Configuration**

### 1.1 **VLAN Overview**

Virtual Local Area Network (VLAN) groups the devices of a LAN logically but not physically into segments to implement the virtual workgroups. IEEE issued the IEEE 802.1Q in 1999, which was intended to standardize VLAN implementation solutions. Through VLAN technology, network managers can logically divide the physical LAN into different broadcast domains. Every VLAN contains a group of workstations with

the same demands. The workstations of a VLAN do not have to belong to the same physical LAN segment. With VLAN technology, the broadcast and unicast traffic within a VLAN will not be forwarded to other VLANs, therefore, it is very helpful in controlling network traffic, saving device investment, simplifying network management and improving security.

> **VI AN 10 VLAN 20**

**Figure 1-1 Vlan implementation**

A VLAN can span across multiple switches, or even routers. This enables hosts in a VLAN to be dispersed in a looser way. That is, hosts in a VLAN can belong to different physical network segment.

Compared with the traditional Ethernet, VLAN enjoys the following advantages.

1) Broadcasts are confined to VLANs. This decreases bandwidth utilization and improves network performance.

2) Network security is improved. VLANs cannot communicate with each other directly. That is, a host in a VLAN cannot access resources in another VLAN directly, unless routers or Layer 3 switches are used.

3) Network configuration workload for the host is reduced. VLAN can be used to group specific hosts. When the physical position of a host changes within the range of the VLAN, you need not change its network configuration.

### 1.2 **VLAN Principles**

VLAN tags in the packets are necessary for the switch to identify packets of different VLANs. The switch works at Layer 2 (Layer 3 switches are not discussed in this chapter) and it can identify the data link layer encapsulation of the packet only, so

<span id="page-3-1"></span><span id="page-3-0"></span>you can add the VLAN tag field into only the data link layer encapsulation if necessary.

In 1999, IEEE issues the IEEE 802.1Q protocol to standardize VLAN implementation, defining the structure of VLAN-tagged packets.

IEEE 802.1Q protocol defines that a 4-byte VLAN tag is encapsulated after the destination MAC address and source MAC address to show the information about VLAN.

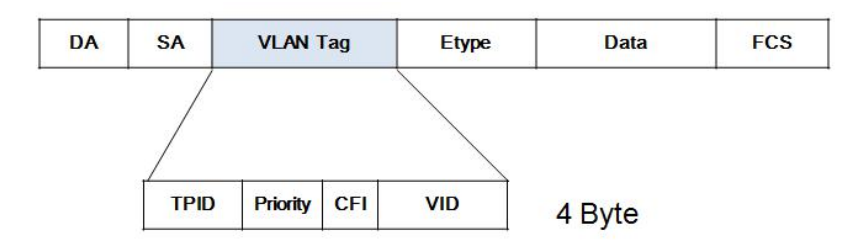

**Figure 1-2 Format of VLAN tag**

As shown in Figure 1-2, a VLAN tag contains four fields, including TPID (Tag Protocol Identifier), priority, CFI (Canonical Format Indicator), and VID (VLAN ID).

**TPID** is a 16-bit field, indicating that this data frame is VLAN-tagged. By

default, it is 0x8100.

Priority is a 3-bit field, referring to 802.1p priority. Refer to section "QoS & QoS profile" for details.

 $\triangleright$  **CFI** is a 1-bit field, indicating whether the MAC address is encapsulated in

the standard format in different transmission media. This field is not described in detail in this chapter.

**VID (VLAN ID)** is a 12-bit field, indicating the ID of the VLAN to which this

packet belongs. It is in the range of 0 to 4,095. Generally, 0 and 4,095 is not used, so

the field is in the range of 1 to 4,094.

VLAN ID identifies the VLAN to which a packet belongs. When the switch receives an un-VLAN-tagged packet, it will encapsulate a VLAN tag with the default VLAN ID of the inbound port for the packet, and the packet will be assigned to the default VLAN of the inbound port for transmission. For the details about setting the default VLAN of a port, refer to section "02- Ethernet Port Configuration"

# 1.3 **802.1Q VLAN**

# **1.3.1 VLAN Link Type of Ethernet Ports**

An Ethernet port can operate in one of the three link types:

Access: An access port only belongs to one VLAN, normally used to connect user

<span id="page-4-0"></span>device.

> Trunk: A trunk port can belong to more than one VLAN. It can receive/send packets from/to multiple VLANs and is generally used to connect another switch. The packet sent from this port can only be with tag label.

> Hybrid: A hybrid port can belong to multiple VLANs, can receive, or send packets for multiple VLANs, used to connect either user or network devices. It allows packets of multiple VLANs to be sent with or without the Tag label

### **1.3.2 Default VLAN**

Details refer to 02- Ethernet Port Configuration.

### **1.3.3 Handling Packets**

Different ports have different ways to handle the packet. Details are in Table 1-1

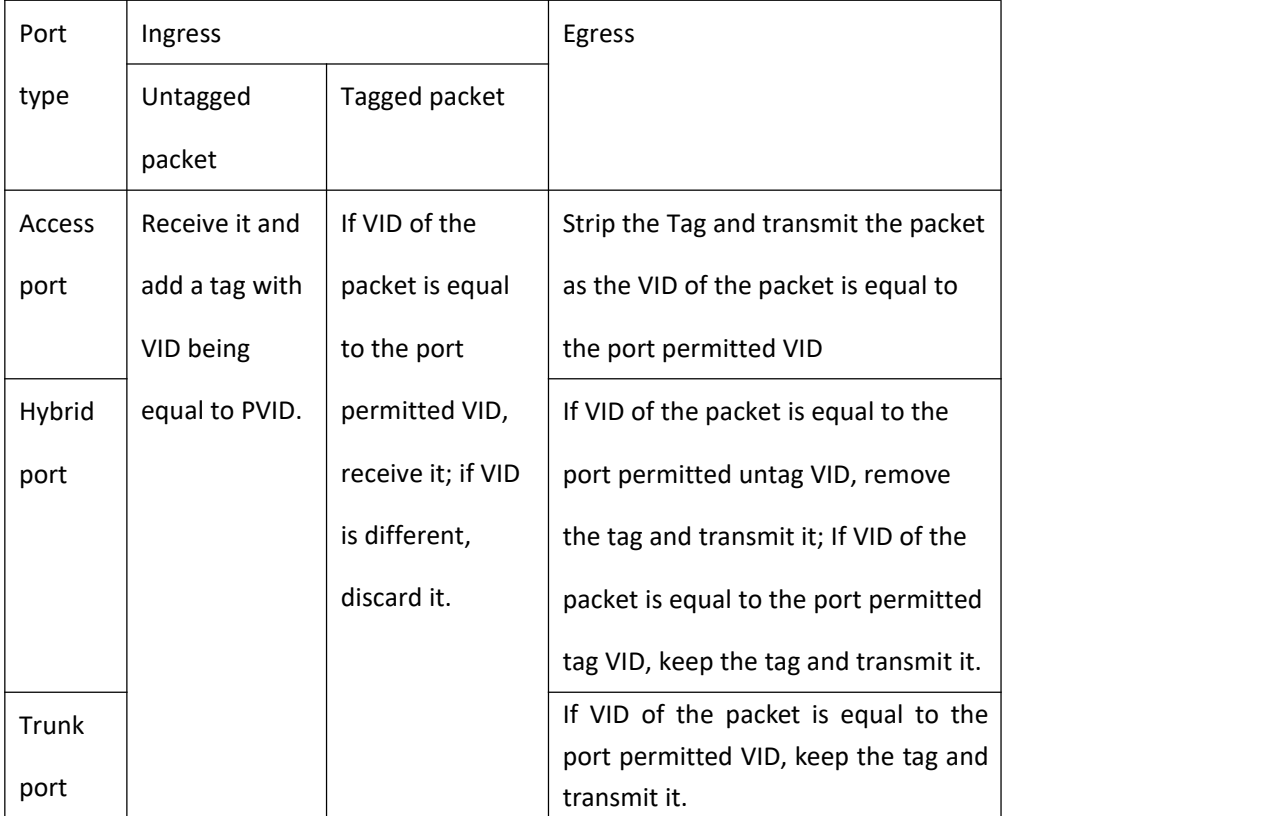

### **Table 1-1 Different port handles different packet**

# Chapter 2 **VLAN Configuration**

# <span id="page-5-2"></span><span id="page-5-1"></span>**2.1 Default VLAN Configuration**

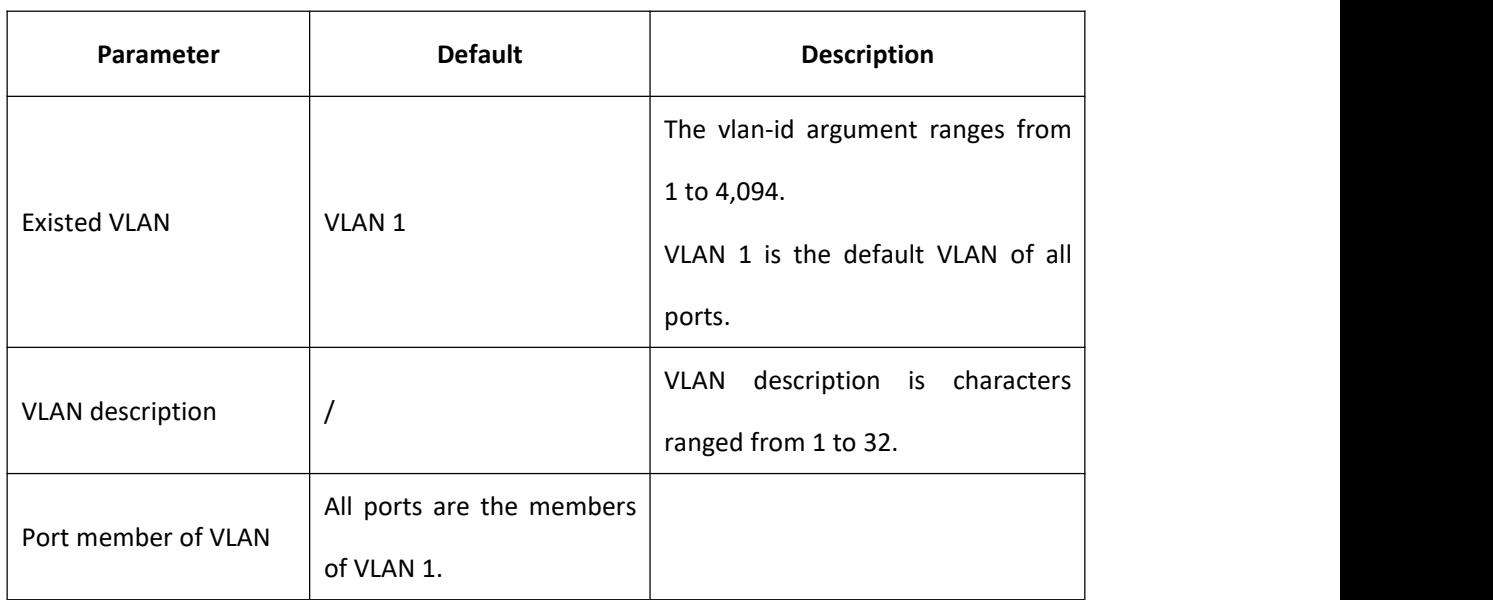

### <span id="page-5-0"></span>**Table 2-1 Default VLAN configuration**

# **2.2 Create and Modify VLAN**

Switch supports 4094 VLANs.

Perform following commands in privilege mode.

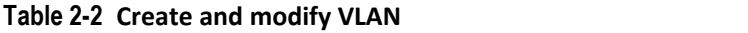

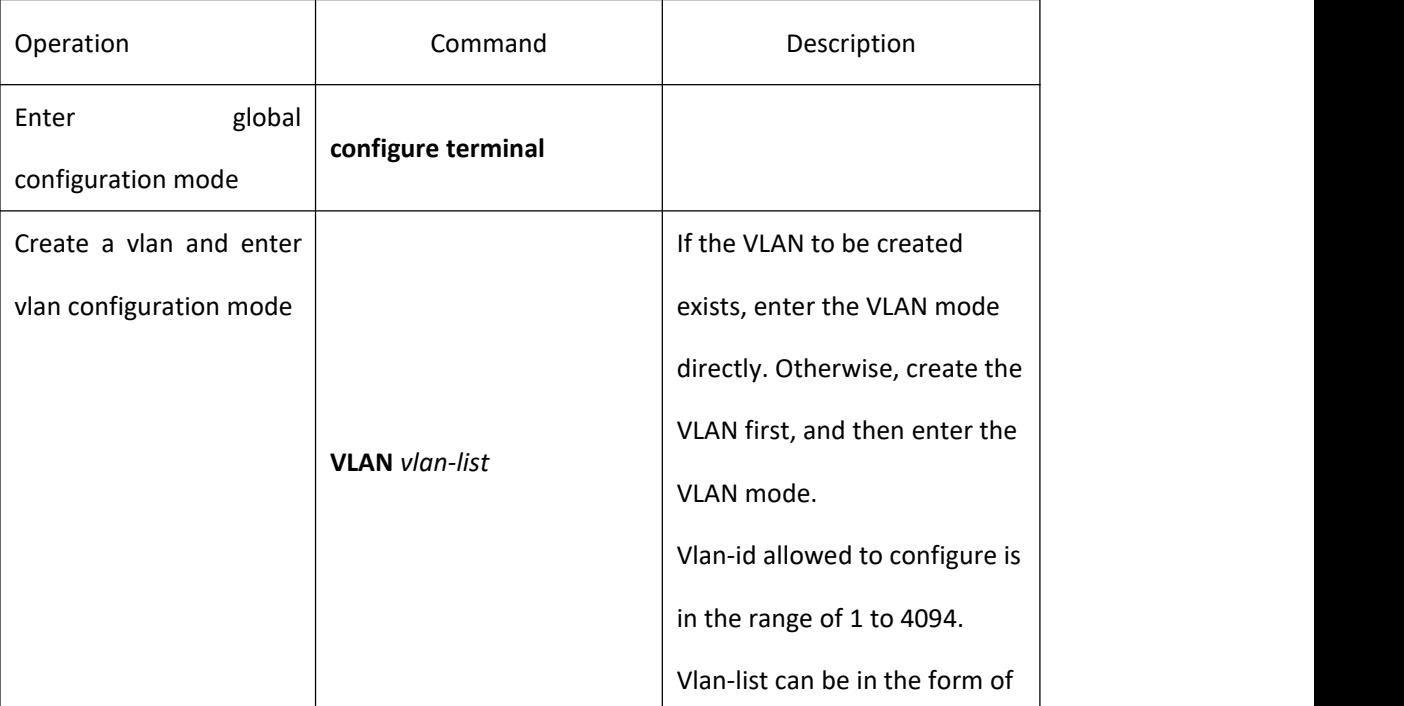

<span id="page-6-0"></span>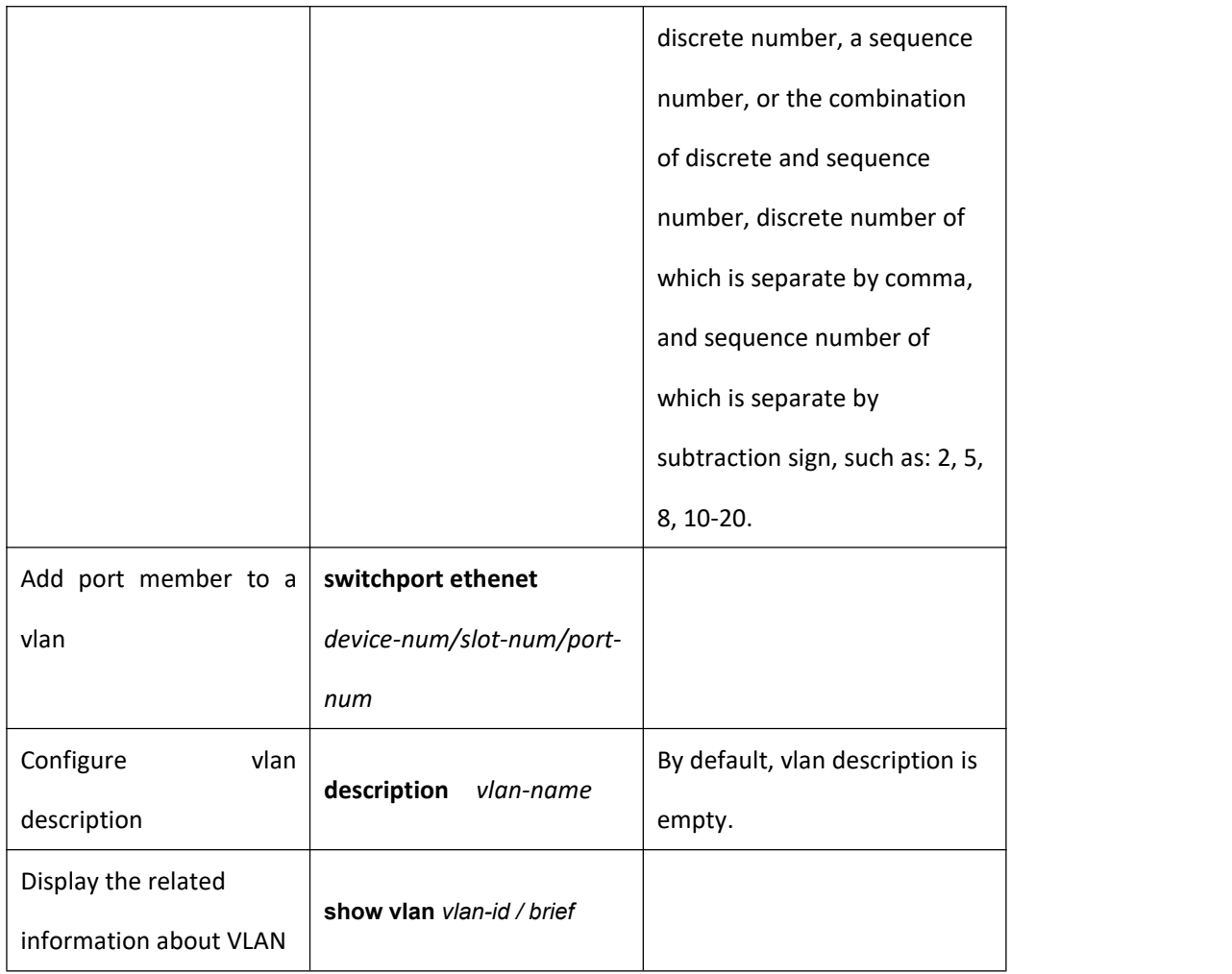

# 2.2 **Delete Port Members from a VLAN**

Perform following commands in privilege mode.

### **Table 2-3 Delete port members from a VLAN**

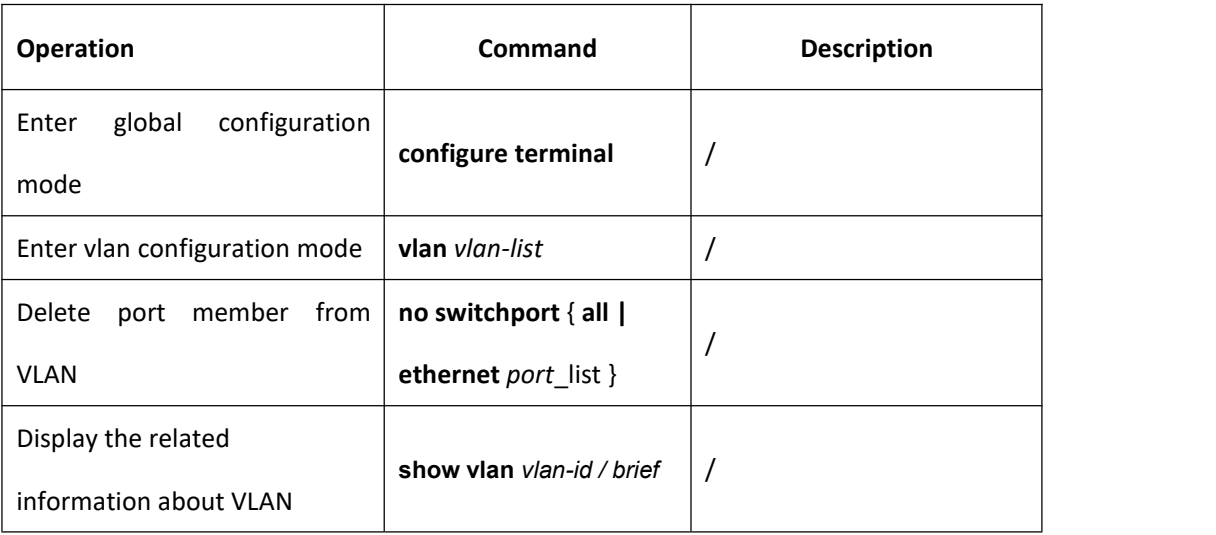

<span id="page-7-0"></span>**Note:**

A port whose VLAN should not the default VLAN.

# 2.3 **Delete VLAN**

Perform following commands in privilege mode.

**Table 2-4 Delete vlan**

| Operation                                | Command                                      | <b>Description</b> |
|------------------------------------------|----------------------------------------------|--------------------|
| global<br>configuration<br>Enter<br>mode | configure terminal                           |                    |
| Delete VLAN                              | no vlan $\{v \mid an\text{-}list \mid all\}$ |                    |
| Display the related                      | show vlan vlan-id / brief                    |                    |
| information about VLAN                   |                                              |                    |

#### **Note:**

After perform no vlan all, system will delete all vlan except VLAN 1. In other words,

VLAN 1 cannot be deleted.

The VLAN to be removed cannot exist in the multicast group. So please remove the

related multicast group first.

# 2.4 **VLAN Configuration Example**

i. Networking Requirements

Create VLAN2 and VLAN3. Add port 0/0/1 and 0/0/2 to VLAN2 . Add port 0/0/3 and 0/0/4 to VLAN3. Delete port 0/0/1 to 0/0/4 from VLAN1.

ii. Networking diagram

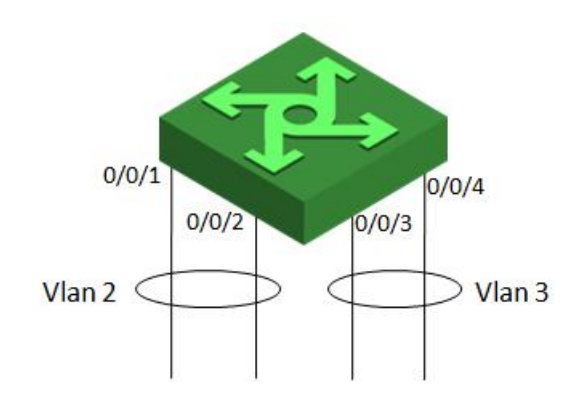

iii. Networking configuration

! Create VLAN 2 and enter it. Switch(config)# vlan 2 ! Add Ethernet0/01 and Ethernet0/0/2 to VLAN2. Switch(config-if-vlan)#switchport ethernet 0/0/1 ethernet 0/0/2 ! Create VLAN 3 and enter it. Switch(config)# vlan 3 ! Add Ethernet0/0/3 and Ethernet0/0/4 to VLAN3. Switch(config-if-vlan)#switchport ethernet 0/0/3 ethernet 0/0/4 ! Set the default vlan of Ethernet0/0/1and Ethernet0/0/2 Switch(config)#interface range ethernet 0/0/1 to ethernet 0/0/2 Switch(config-if-range)# switchport default vlan 2 ! Set the default vlan of Ethernet0/0/3 and Ethernet0/0/4 Switch(config)#interface range ethernet 0/0/3 to ethernet 0/0/4 Switch(config-if-range)# switchport default vlan 3 ! Enter VLAN view and delete Ethernet0/0/1 to Ethernet0/0/4 from VLAN1. Switch(config)#vlan 1 Switch(config-if-vlan)#no switchport ethernet 0/0/1 to ethernet 0/0/4